# Configuration des algorithmes de chiffrement, MAC et Kex sur les plates-formes Nexus

## Table des matières

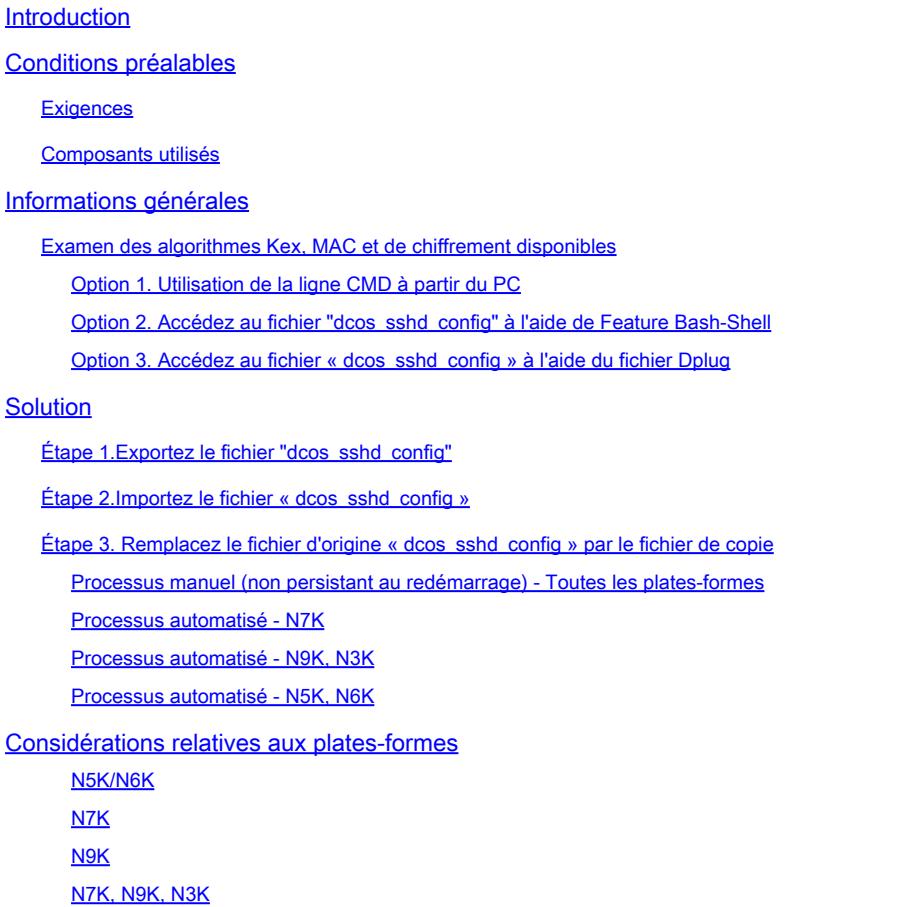

## Introduction

Ce document décrit les étapes à suivre pour ajouter (ou supprimer) des algorithmes de chiffrement, MAC et Kex sur les plates-formes Nexus.

## Conditions préalables

### **Exigences**

Cisco vous recommande de comprendre les bases de Linux et de Bash.

### Composants utilisés

Les informations contenues dans ce document sont basées sur les versions de matériel et de logiciel suivantes :

- Nexus 3000 et 9000 NX-OS 7.0(3)I7(10)
- Nexus 3000 et 9000 NX-OS 9.3(13)
- Nexus 9000 NX-OS 10.2(7)
- Nexus 9000 NX-OS 10.3(5)
- Nexus 7000 NX-OS 8.4(8)
- Nexus 5600 NX-OS 7.3(14)N1(1)

The information in this document was created from the devices in a specific lab environment. All of the devices used in this document started with a cleared (default) configuration. Si votre réseau est en ligne, assurez-vous de bien comprendre l'incidence possible des commandes.

### Informations générales

Parfois, les analyses de sécurité peuvent détecter des méthodes de cryptage faibles utilisées par les périphériques Nexus. Si cela se produit, des modifications doivent être apportées au

fichierdcos\_sshd\_config sur les commutateurs pour supprimer ces algorithmes non sécurisés.

Examen des algorithmes Kex, MAC et de chiffrement disponibles

Pour confirmer les algorithmes de chiffrement, MAC et Kex utilisés par une plate-forme et vérifier cela à partir d'un périphérique externe, vous pouvez utiliser les options suivantes :

Option 1. Utilisation de la ligne CMD à partir du PC

Ouvrez une ligne CMD sur un PC qui peut atteindre le périphérique Nexus et utilisez la commande ssh -vvv <hostname>.

#### <#root>

C:\Users\xxxxx>ssh -vvv <hostname> --------- snipped -----------debug2: peer server KEXINIT proposal debug2:

KEX algorithms: diffie-hellman-group1-sha1,diffie-hellman-group14-sha1,diffie-hellman-group-exchange-sha

```
debug2: host key algorithms: ssh-rsa
debug2: ciphers ctos: aes128-ctr,aes192-ctr,aes256-ctr,aes128-cbc,aes192-cbc,aes256-cbc
debug2:
```
**ciphers stoc: aes128-ctr,aes192-ctr,aes256-ctr,aes128-cbc,aes192-cbc,aes256-cbc <--- encryption algorithms**

debug2: MACs ctos: hmac-sha1 debug2:

**MACs stoc: hmac-sha1 <--- mac algorithms**

debug2: compression ctos: none,zlib@openssh.com debug2:

**compression stoc: none,zlib@openssh.com <--- compression algorithms**

#### Option 2. Accédez au fichier "dcos\_sshd\_config" à l'aide de **Feature Bash-Shell**

Ceci s'applique à :

- N3K en cours 7. X, 9. X, 10. X
- Tous les codes N9K
- N7K exécutant 8.2 et versions ultérieures

Étapes :

• Activez la fonctionnalité bash-shell et passez en mode bash :

switch(config)# feature bash-shell switch(config)# switch(config)# run bash bash-4.3\$

2. Examinez le contenu du fichierdcos\_sshd\_config :

bash-4.3\$ cat /isan/etc/dcos\_sshd\_config

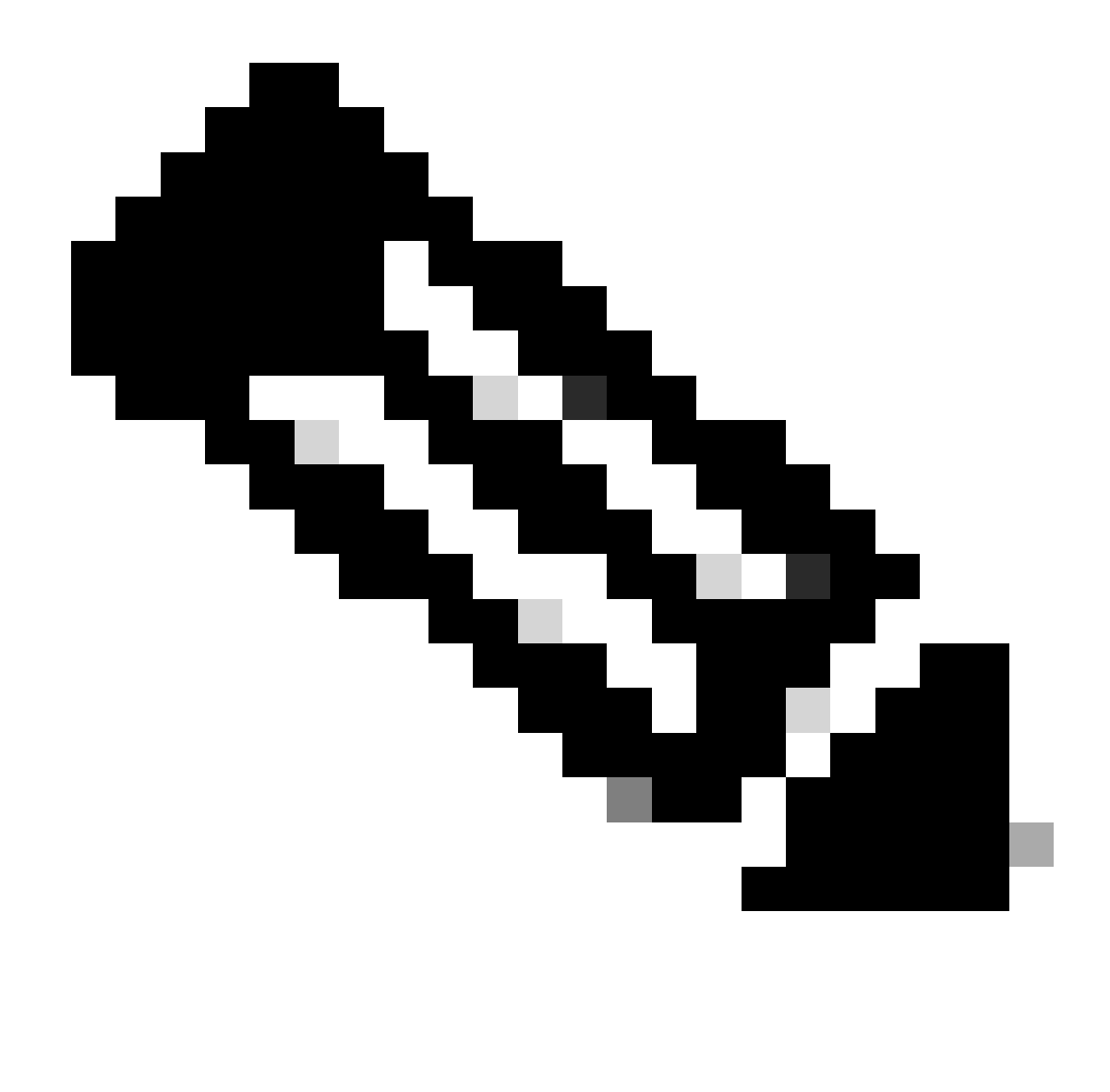

**Remarque**: vous pouvez utiliser egrep pour consulter des lignes spécifiques : cat /isan/etc/dcos\_sshd\_config | grep MAC

Option 3. Accédez au fichier « dcos\_sshd\_config » à l'aide d'un **fichier Dplug** 

Ceci s'applique à :

• N3K en cours d'exécution 6. X qui n'a pas accès à bash-shell

- Tous les codes N5K et N6K
- N7Ks en cours d'exécution 6. X et 7. codes X

#### Étapes :

1. Ouvrez un dossier TAC pour obtenir le fichier dplug qui correspond à la version de NXOS exécutée sur le commutateur.

2. Téléchargez le fichier dplug dans la mémoire Flash de démarrage et créez-en une copie.

#### <#root>

switch# copy bootflash:

**nuova-or-dplug-mzg.7.3.8.N1.1**

bootflash:

**dp**

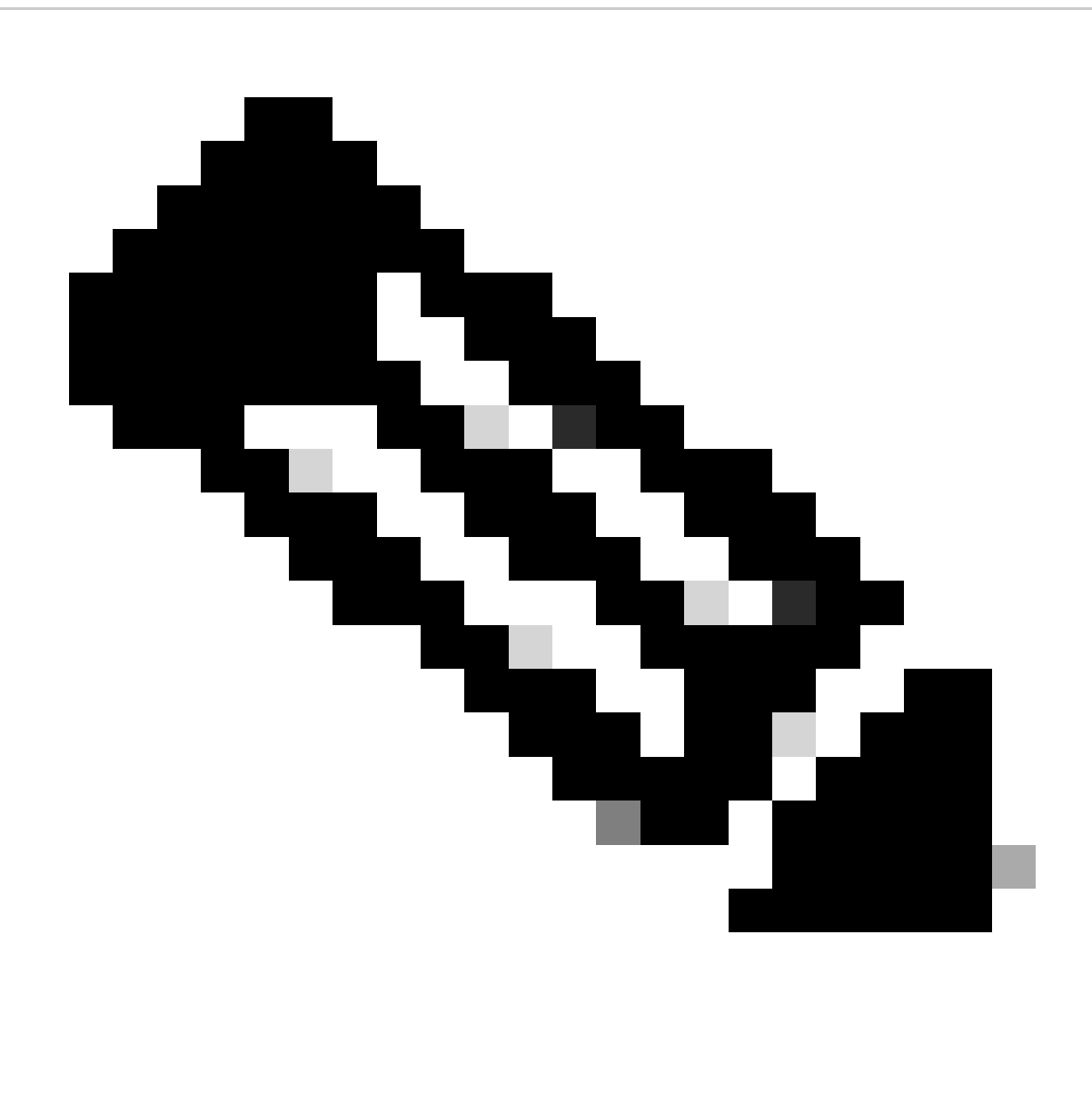

**Remarque** : une copie ("dp") du fichier dplug d'origine est créée dans bootflash, de sorte que seule la copie est supprimée après le chargement du fichier dplug et que le fichier dplug d'origine reste dans bootflash pour les exécutions suivantes.

3. Chargez la copie du dplug à l'aide de la load commande.

#### <#root>

n5k-1# load bootflash:dp Loading plugin version 7.3(8)N1(1) ############################################################### Warning: debug-plugin is for engineering internal use only!

**For security reason, plugin image has been deleted.**

#### ############################################################### Successfully loaded debug-plugin!!! Linux(debug)# Linux(debug)#

2. Examinez le fichierdcos\_sshd\_config.

Linux(debug)# cat /isan/etc/dcos\_sshd\_config

**Solution**

Étape 1. Exportez le fichier "dcos\_sshd\_config"

1. Envoyez une copie du fichierdcos\_sshd\_config à bootflash :

Linux(debug)# cd /isan/etc/ Linux(debug)# copy dcos\_sshd\_config /bootflash/dcos\_sshd\_config Linux(debug)# exit

2. Vérifiez que la copie est sur bootflash :

switch(config)# dir bootflash: | i ssh 7372 Mar 24 02:24:13 2023 dcos\_sshd\_config

3. Exporter vers un serveur :

switch# copy bootflash: ftp: Enter source filename: dcos\_sshd\_config Enter vrf (If no input, current vrf 'default' is considered): management Enter hostname for the ftp server: <hostname> Enter username: <username> Password: \*\*\*\*\* Transfer of file Completed Successfully \*\*\*\*\* Copy complete, now saving to disk (please wait)... Copy complete.

4. Apportez les modifications nécessaires au fichier et réimportez-le dans bootflash.

**Étape 2.** Importez le fichier « dcos\_sshd\_config »

1. Téléchargez le fichier modifiédcos\_sshd\_config pour démarrer la mémoire flash.

switch# copy ftp: bootflash: Enter source filename: dcos\_sshd\_config\_modified.txt Enter vrf (If no input, current vrf 'default' is considered): management Enter hostname for the ftp server: <hostname> Enter username: <username> Password: \*\*\*\*\* Transfer of file Completed Successfully \*\*\*\*\* Copy complete, now saving to disk (please wait)... Copy complete. switch#

#### **Étape 3. Remplacez le fichier d'origine « dcos\_sshd\_config » par le fichier de copie**

Processus manuel (non persistant au redémarrage) - Toutes les plates-formes

En remplaçant le fichier existant dcos\_sshd\_config sous /isan/etc/ par un fichier modifiédcos\_sshd\_config situé dans le bootflash. Ce processus n'est pas persistant lors des redémarrages

• Téléchargez un fichier modifiéssh config vers bootflash :

switch# dir bootflash: | i ssh 7372 Mar 24 02:24:13 2023 dcos\_sshd\_config\_modified

2. En mode bash ou Linux(debug)#, remplacez le fichier existantdcos\_sshd\_config par celui de la commande bootflash:

bash-4.3\$ sudo su bash-4.3# copy /bootflash/dcos\_sshd\_config\_modified /isan/etc/dcos\_sshd\_config

3. Confirmez que les modifications ont réussi :

#### **Processus automatisé - N7K**

En utilisant un script EEM qui se déclenche lorsque le journal "VDC\_MGR-2-VDC\_ONLINE" apparaît après un rechargement. Si l'EEM est déclenché, un script py est exécuté et remplace le fichier existant dcos\_sshd\_config sous /isan/etc/ par un fichier modifiédcos\_sshd\_config situé dans bootflash. Cela ne s'applique qu'aux versions de NX-OS qui prennent en charge « feature bash-shell ».

• Téléchargez un fichier de configuration ssh modifié vers bootflash:

#### <#root>

switch# dir bootflash: | i ssh 7404 Mar 03 16:10:43 2023

**dcos\_sshd\_config\_modified\_7k**

switch#

2. Créez un script py qui applique les modifications au fichierdcos\_sshd\_config. Assurez-vous d'enregistrer le fichier avec l'extension "py".

#### <#root>

#!/usr/bin/env python import os os.system("sudo usermod -s /bin/bash root") os.system("sudo su -c \"cp

**/bootflash/dcos\_sshd\_config\_modified\_7**

k /isan/etc/dcos\_sshd\_config\"")

3. Téléchargez le script Python vers bootflash.

#### <#root>

switch# dir bootflash:///scripts 175 Mar 03 16:11:01 2023

**ssh\_workaround\_7k.py** 

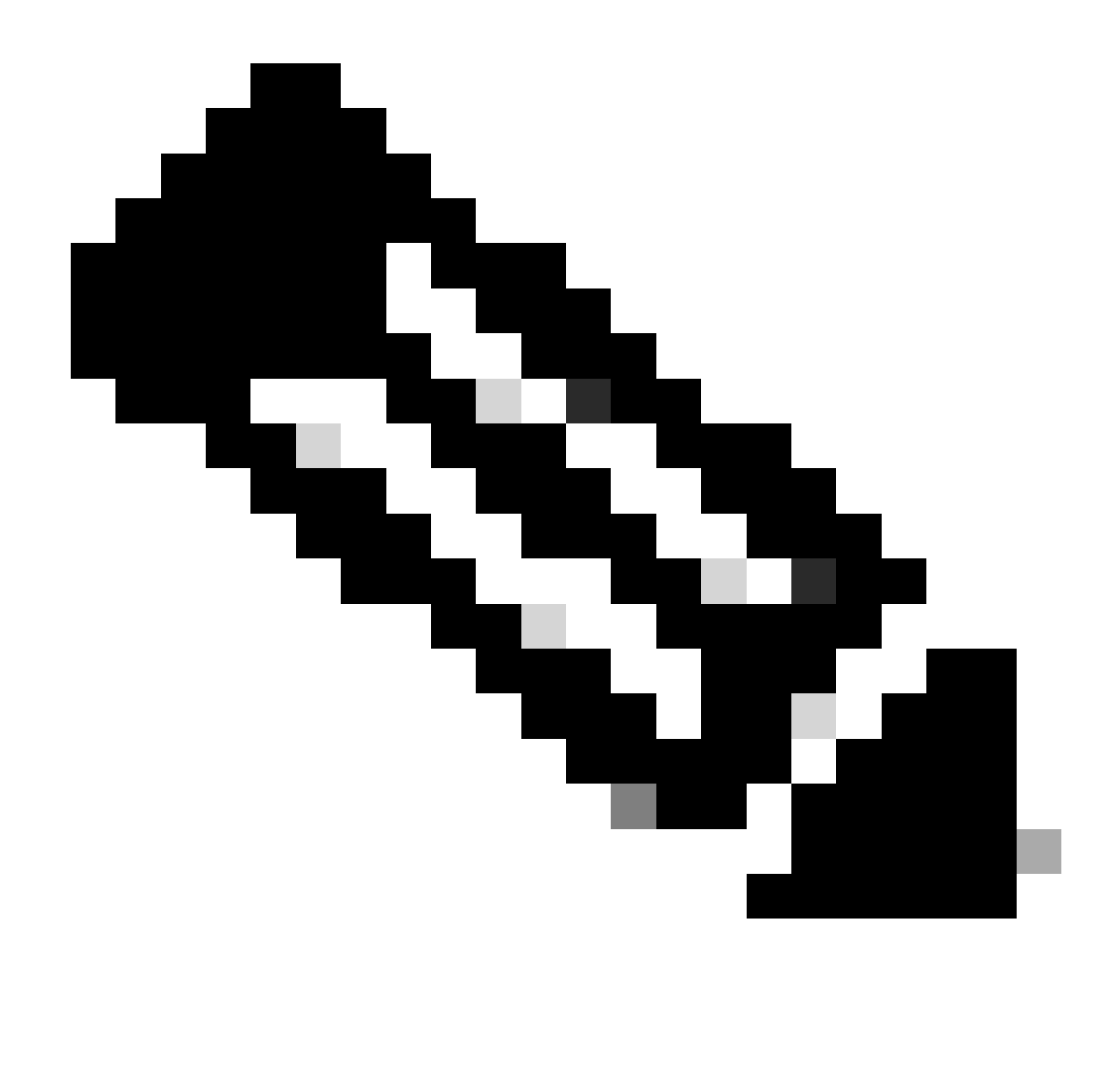

**Remarque** : les scripts Python sont à peu près identiques sur toutes les plates-formes, à l'exception de N7K qui contient quelques lignes supplémentaires pour surmonter le bogue Cisco ayant l'ID [CSCva14865](https://tools.cisco.com/bugsearch/bug/CSCva14865).

4. Assurez-vous que le nom de fichierdcos\_sshd\_config du script et le bootflash (Étape 1) sont identiques :

<#root>

switch# dir bootflash: | i ssh 7404 Mar 03 16:10:43 2023

**dcos\_sshd\_config\_modified\_7k**

switch#

#### <#root>

switch# show file bootflash:///

#### **scripts/ssh\_workaround\_7k.py**

#!/usr/bin/env python import os os.system("sudo usermod -s /bin/bash root") os.system("sudo su -c \"cp /

#### **bootflash/dcos\_sshd\_config\_modified\_7k**

```
 /isan/etc/dcos_sshd_config\"")
switch#
```
4. Exécutez le script une fois, afin que le fichier soitdcos\_sshd\_config modifié.

#### <#root>

switch#

**source ssh\_workaround\_7k.py**

switch#

5. Configurez un script EEM, de sorte que le script py soit exécuté chaque fois que le commutateur est redémarré et redémarre.

EEM N7K :

#### <#root>

event manager applet SSH\_workaround event syslog pattern "vdc 1 has come online" action 1.0 cli command

**"source ssh\_workaround\_7k.py"**

action 2 syslog priority alerts msg "SSH Workaround implemented"

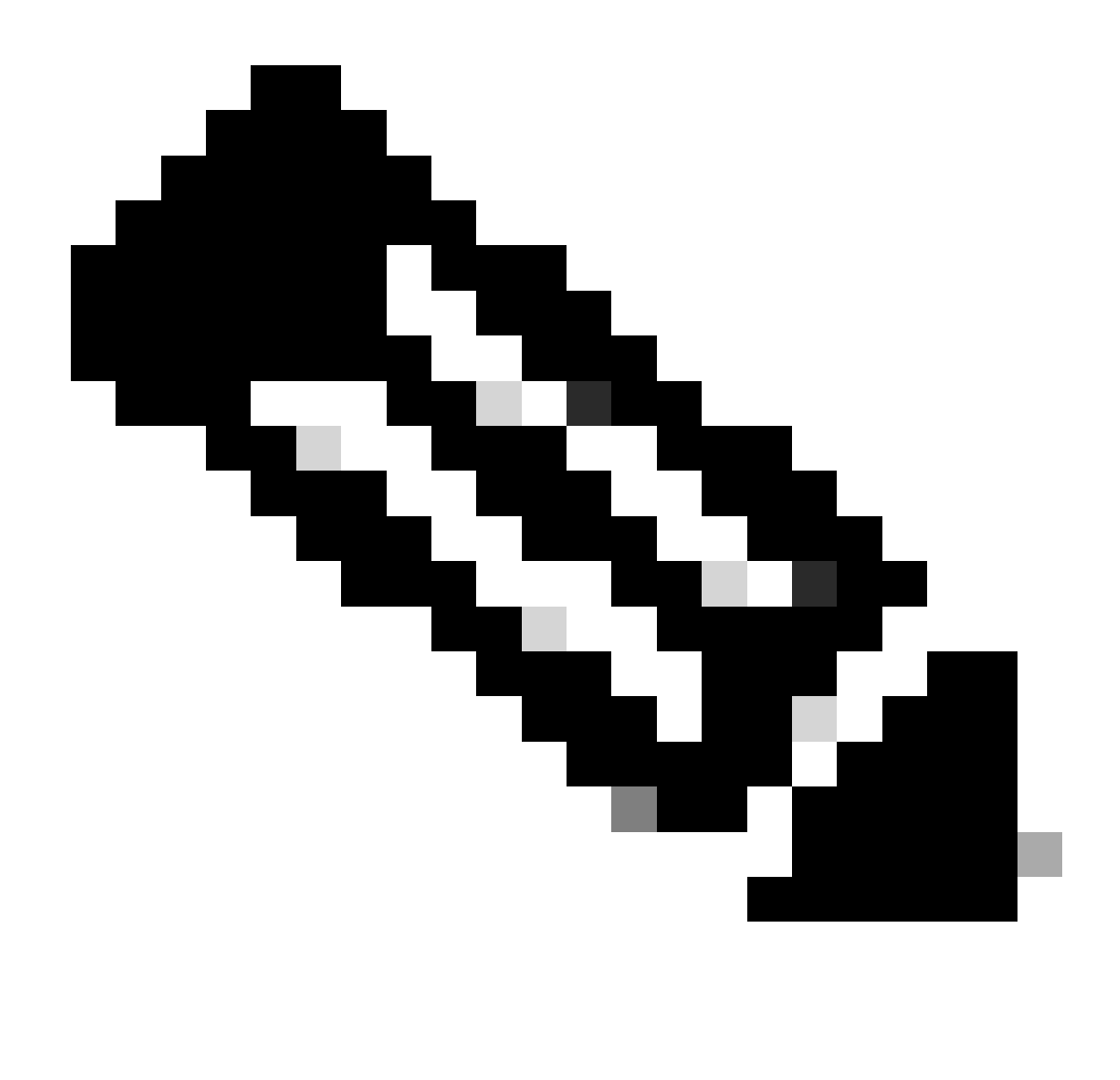

**Remarque** : la syntaxe EEM peut varier selon les versions de NXOS (certaines versions nécessitent « CLI » et d'autres « CLI command »). Assurez-vous donc que les commandes EEM sont prises correctement.

**Processus automatisé - N9K, N3K**

• Téléchargez un fichier de configuration SSH modifié vers bootflash.

<#root>

7732 Jun 18 16:49:47 2024 dcos\_sshd\_config 7714 Jun 18 16:54:20 2024

#### **dcos\_sshd\_config\_modified**

switch#

2. Créez un script py qui applique les modifications au fichierdcos\_sshd\_config. Assurez-vous d'enregistrer le fichier avec l'extension "py".

#### <#root>

#!/usr/bin/env python import os os.system("sudo su -c \"cp

**/bootflash/dcos\_sshd\_config\_modified**

```
 /isan/etc/dcos_sshd_config\"")
```
3. Téléchargez le script python vers bootflash.

#### <#root>

switch# dir | i i .py 127 Jun 18 17:21:39 2024

**ssh\_workaround\_9k.py**

switch#

4. Assurez-vous que le nom de fichierdcos\_sshd\_config du script et du bootflash (Étape 1) sont identiques :

#### <#root>

switch# dir | i i ssh 7732 Jun 18 16:49:47 2024 dcos\_sshd\_config 7714 Jun 18 16:54:20 2024

#### **dcos\_sshd\_config\_modified**

127 Jun 18 17:21:39 2024 ssh\_workaround\_9k.py switch#

#### <#root>

switch# sh file bootflash:ssh\_workaround\_9k.py

#!/usr/bin/env python import os os.system("sudo su -c \"cp

#### **/bootflash/dcos\_sshd\_config\_modified**

 /isan/etc/dcos\_sshd\_config\"") switch#

4. Exécutez le script une fois, afin que le fichier soitdcos\_sshd\_config modifié.

#### <#root>

switch#

**python bootflash:ssh\_workaround\_9k.py**

5. Configurez un script EEM, de sorte que le script py soit exécuté chaque fois que le commutateur est redémarré et redémarre.

EEM N9K et N3K :

#### <#root>

event manager applet SSH\_workaround event syslog pattern "vdc 1 has come online" action 1.0 cli

**python bootflash:ssh\_workaround\_9k.py**

action 2 syslog priority alerts msg SSH Workaround implemented

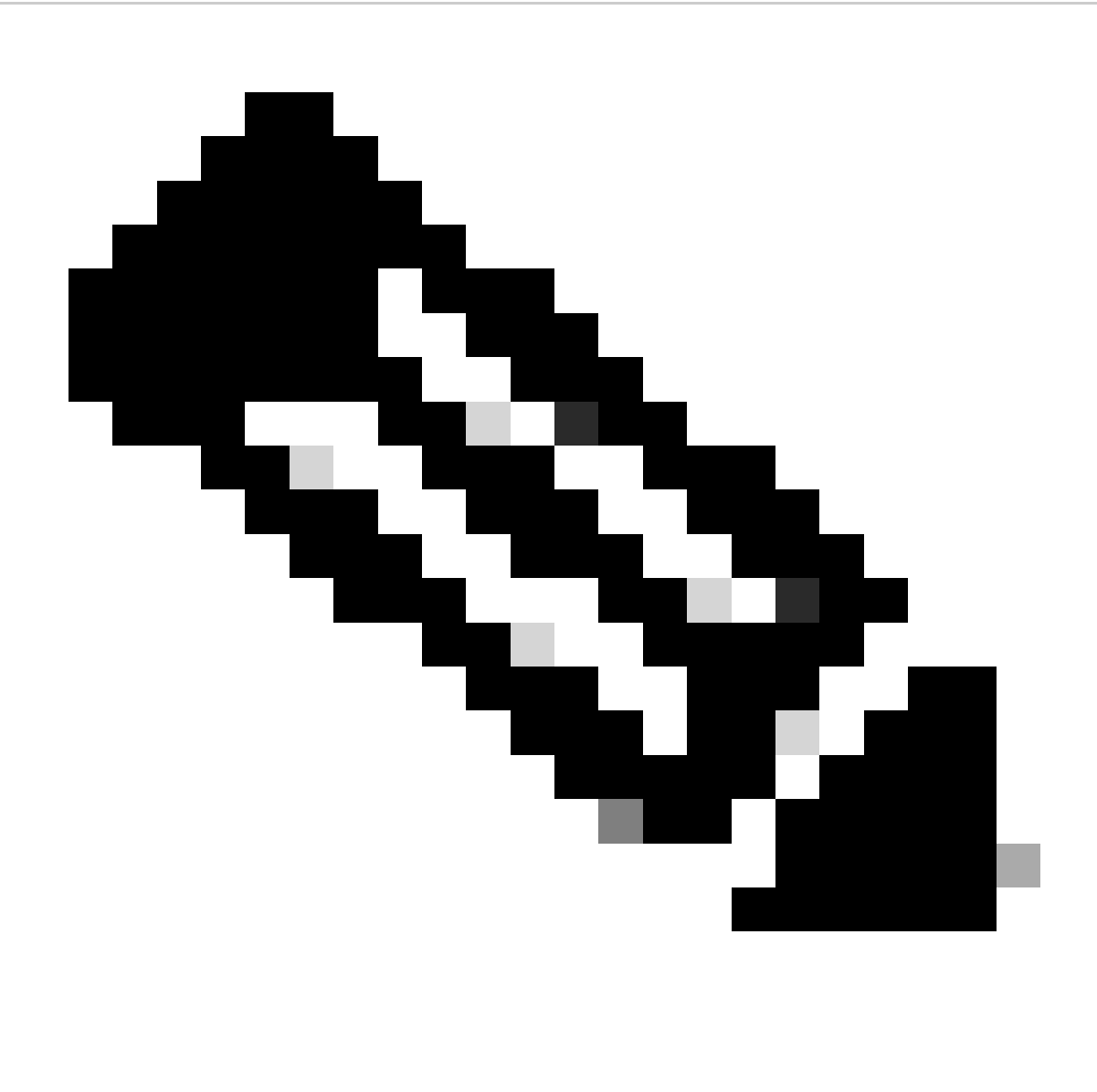

**Remarque** : la syntaxe EEM peut varier selon les versions de NXOS (certaines versions nécessitent « CLI » et d'autres « CLI command »). Assurez-vous donc que les commandes EEM sont prises correctement.

**Processus automatisé - N5K, N6K**

Un fichier dplug modifié a été créé via l'ID de bogue Cisco [CSCvr23488](https://tools.cisco.com/bugsearch/bug/CSCvr23488) pour supprimer ces algorithmes Kex :

- diffie-hellman-group-exchange-sha256
- diffie-hellman-group-exchange-sha1

• diffie-hellman-group1-sha1

Les fichiers de débogage fournis via l'ID de bogue Cisco [CSCvr23488](https://tools.cisco.com/bugsearch/bug/CSCvr23488) ne sont pas les mêmes que ceux qui sont utilisés pour accéder à l'interpréteur de commandes Linux. Ouvrez un dossier TAC pour obtenir le fichier dplug modifié à partir de l'ID de bogue Cisco [CSCvr23488.](https://tools.cisco.com/bugsearch/bug/CSCvr23488)

• Vérifiez les paramètres par défautdcos\_sshd\_config :

#### <#root>

C:\Users\user>ssh -vvv [admin@<hostname>](mailto:admin@%3Chostname%3E) ---- snipped --- debug2: peer server KEXINIT proposal debug2:

KEX algorithms: ecdh-sha2-nistp256,ecdh-sha2-nistp384,ecdh-sha2-nistp521,diffie-hellman-group-exchange-

 <--- kex algorithms debug2:

**host key algorithms: ssh-rsa**

debug2: ciphers ctos: aes128-ctr,aes192-ctr,aes256-ctr debug2:

**ciphers stoc: aes128-ctr,aes192-ctr,aes256-ctr** 

<--- encryption algorithms debug2: MACs ctos: hmac-sha1 debug2:

**MACs stoc: hmac-sha1** 

<--- mac algorithms debug2: compression ctos: none,zlib@openssh.com debug2:

**compression stoc: none,zlib@openssh.com** 

<--- compression algorithms

2. Créez une copie du fichier dplug modifié.

switch# copy bootflash:nuova-or-dplug-mzg.7.3.14.N1.1\_CSCvr23488.bin bootflash:dp

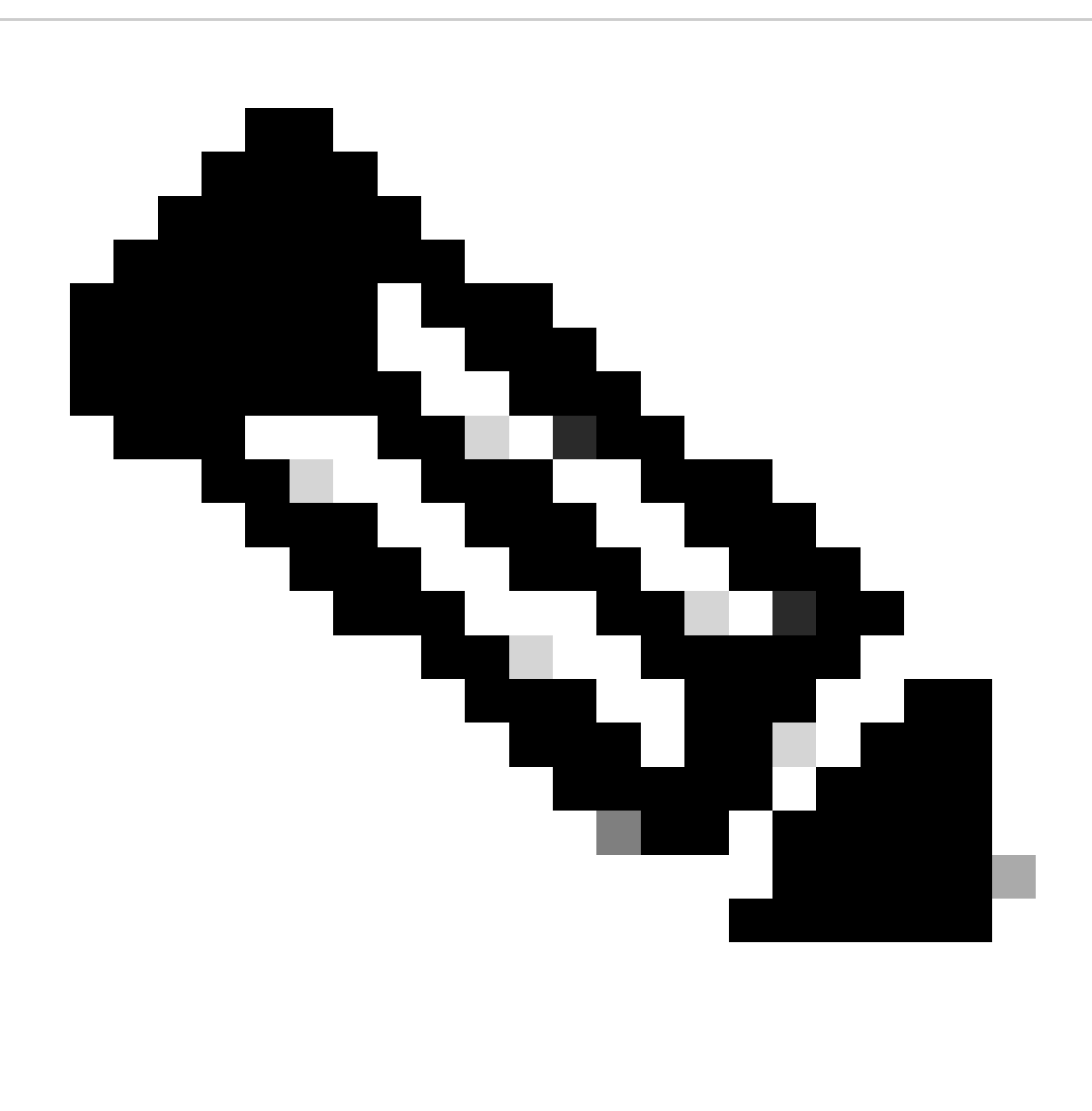

**Remarque** : une copie ("dp") du fichier dplug d'origine est créée dans bootflash de sorte que seule la copie est supprimée après le chargement de dplug et que le fichier dplug d'origine reste dans bootflash pour les exécutions suivantes.

3. Appliquez manuellement le fichier dplug à partir de l'ID de bogue Cisco [CSCvr23488](https://tools.cisco.com/bugsearch/bug/CSCvr23488) :

switch# load bootflash:dp2 Loading plugin version 7.3(14)N1(1) ############################################################### Warning: debug-plugin is for engineering internal use only!

For security reason, plugin image has been deleted.

###############################################################

Successfully loaded debug-plugin!!!

Workaround for [CSCvr23488](https://tools.cisco.com/bugsearch/bug/CSCvr23488) implemented switch#

4. Vérifiez les nouveaux dcos\_sshd\_config paramètres :

#### <#root>

C:\Users\user>ssh -vvv admin@<hostname> ---- snipped --- debug2: peer server KEXINIT proposal debug2:

 **KEX algorithms: diffie-hellman-group14-sha1,ecdh-sha2-nistp256,ecdh-sha2-nistp384,ecdh-sha2-nistp521**

```
debug2: host key algorithms: ssh-rsa
debug2: ciphers ctos: aes128-ctr,aes192-ctr,aes256-ctr
debug2:
```
 **ciphers stoc: aes128-ctr,aes192-ctr,aes256-ctr**

debug2: MACs ctos: hmac-sha1 debug2:

 **MACs stoc: hmac-sha1**

debug2: compression ctos: none,zlib@openssh.com debug2:

```
 compression stoc: none,zlib@openssh.com
```
5. Rendez cette modification persistante au cours des redémarrages avec un script EEM :

```
 CSCvr23488_workaround
event syslog pattern "VDC_MGR-2-VDC_ONLINE"
action 1 cli command "copy bootflash:nuova-or-dplug-mzg.7.3.14.N1.1_CSCvr23488.bin bootflash:dp"
action 2 cli command "load bootflash:dp"
action 3 cli command "conf t ; no feature ssh ;feature ssh"
action 4 syslog priority alerts msg "CSCvr23488 Workaround implemented"
```
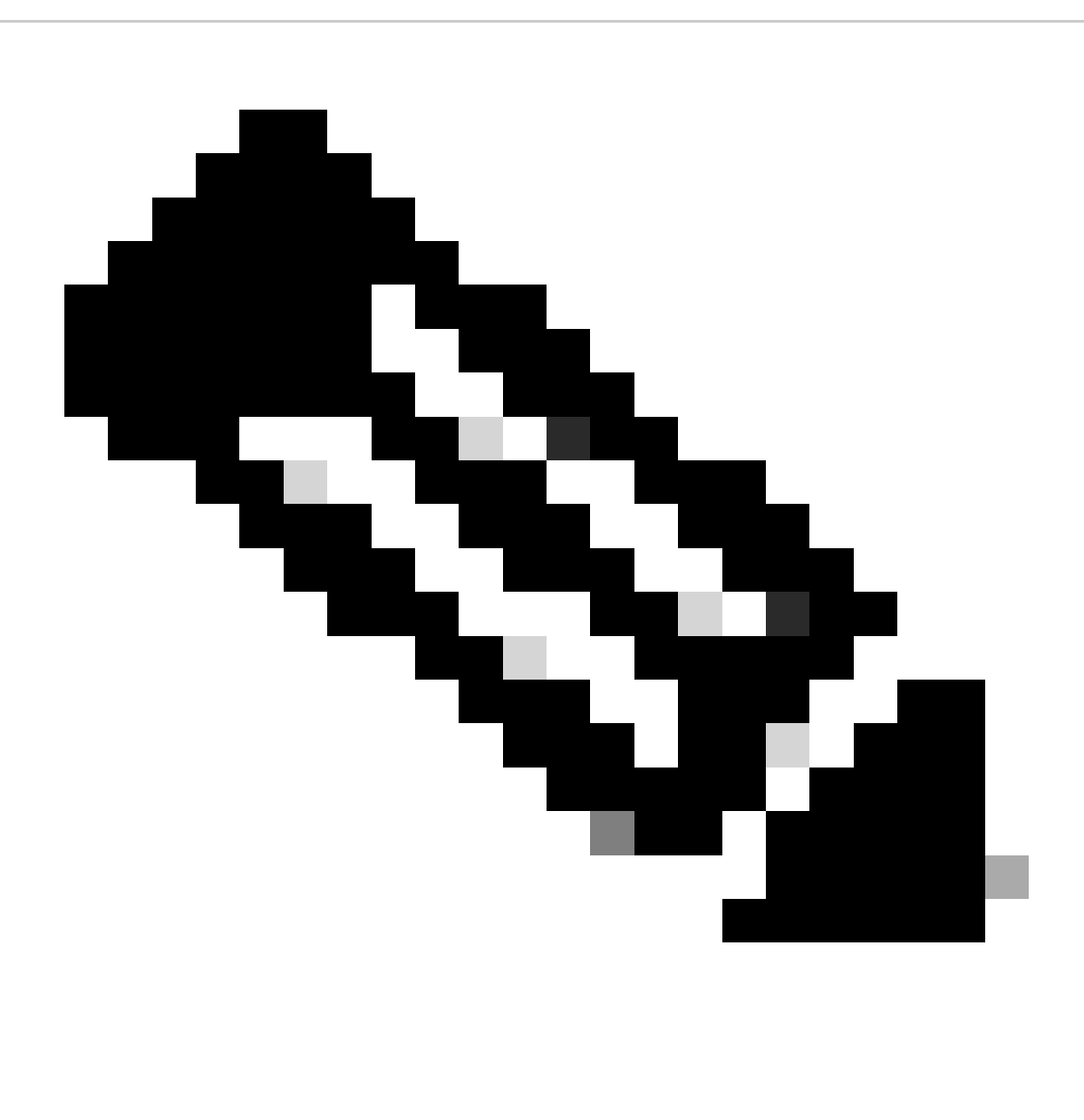

**Remarque :**

- Une fois le dplug modifié appliqué, la fonctionnalité SSH doit être réinitialisée sur cette plate-forme.
- Assurez-vous que le fichier dplug est présent dans bootflash et que l'EEM est configuré avec le nom de fichier dplug approprié. Le nom de fichier dplug peut varier en fonction de la version du commutateur. Veillez donc à modifier le script selon vos besoins.
- L'action 1 crée une copie du fichier dplug d'origine dans le bootflash vers un autre fichier appelé « dp », de sorte que le •fichier dplug d'origine n'est pas supprimé après avoir été chargé.

Considérations relatives aux plates-formes

#### N5K/N6K

• Il est impossible de modifier le code d'authentification de message MAC sur ces plates-formes en modifiant le fichier dcos\_sshd\_config. Le seul MAC pris en charge est hmac-sha1.

#### N7K

• Pour modifier les adresses MAC, un code 8.4 est requis. Consultez l'ID de bogue Cisco CSCwc26065pour plus de détails.

• "Sudo su" n'est pas disponible par défaut sur 8.X. ID de bogue Cisco de référence : [CSCva14865.](https://tools.cisco.com/bugsearch/bug/CSCva14865) Si elle est exécutée, cette erreur est observée :

#### <#root>

F241.06.24-N7706-1(config)# feature bash-shell F241.06.24-N7706-1(config)# run bash bash-4.3\$ sudo su

**Cannot execute /isanboot/bin/nobash: No such file or directory <---**

bash-4.3\$

Pour remédier à ce problème, tapez :

#### <#root>

bash-4.3\$

**sudo usermod -s /bin/bash root**

Après ce "sudo su" fonctionne :

bash-4.3\$ sudo su bash-4.3#

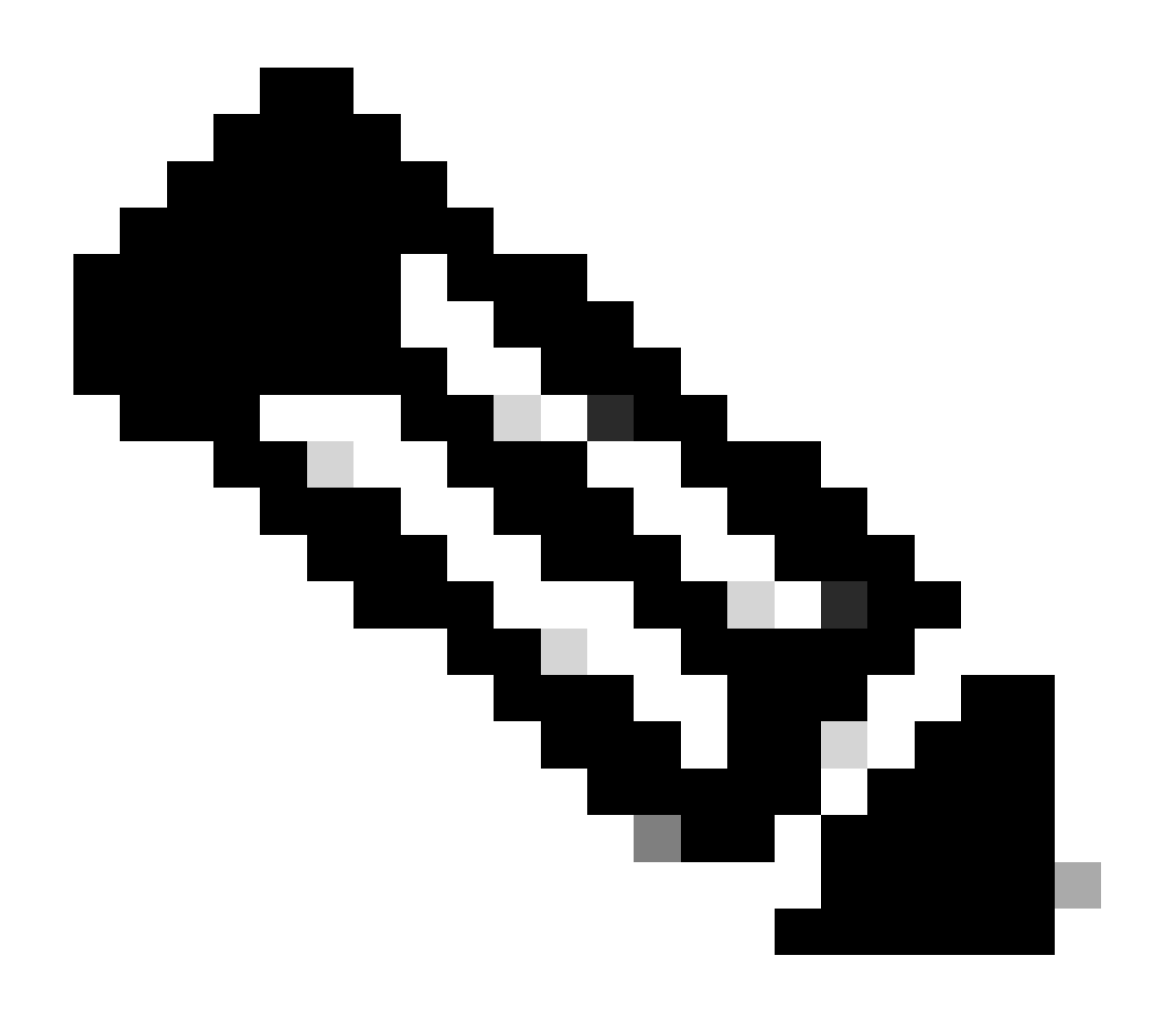

**Remarque** : cette modification ne survit pas à un rechargement.

• Il y a un fichier séparé dcos\_sshd\_config pour chaque VDC, si les paramètres SSH doivent être modifiés sur un VDC différent, assurez-vous de modifier le fichier correspondantdcos\_sshd\_config.

<#root>

N7K# run bash bash-4.3\$ cd /isan/etc/ bash-4.3\$ ls -la | grep ssh -rw-rw-r-- 1 root root 7564 Mar 27 13:48

#### **dcos\_sshd\_config**

 $\leftarrow$  --- VDC 1 -rw-rw-r-- 1 root root 7555 Mar 27 13:48 **dcos\_sshd\_config.2** <--- VDC 2 -rw-rw-r-- 1 root root 7555 Mar 27 13:48 **dcos\_sshd\_config.3**

N9K

 $\leftarrow$  --- VDC 3

• Les modifications apportées au fichierdcos\_sshd\_config ne sont pas conservées lors des redémarrages sur les plates-formes Nexus. Si les modifications doivent être persistantes, un EEM peut être utilisé pour modifier le fichier à chaque démarrage du commutateur. L'amélioration apportée à N9K modifie cette configuration à partir de 10.4. Consultez l'ID de bogue Cisco CSCwd82985pour plus de détails.

#### **N7K, N9K, N3K**

Des algorithmes de chiffrement, MAC et KexAlgorithms supplémentaires peuvent être ajoutés si nécessaire :

#### <#root>

switch(config)# ssh kexalgos all switch(config)# ssh macs all switch(config)# ssh ciphers all

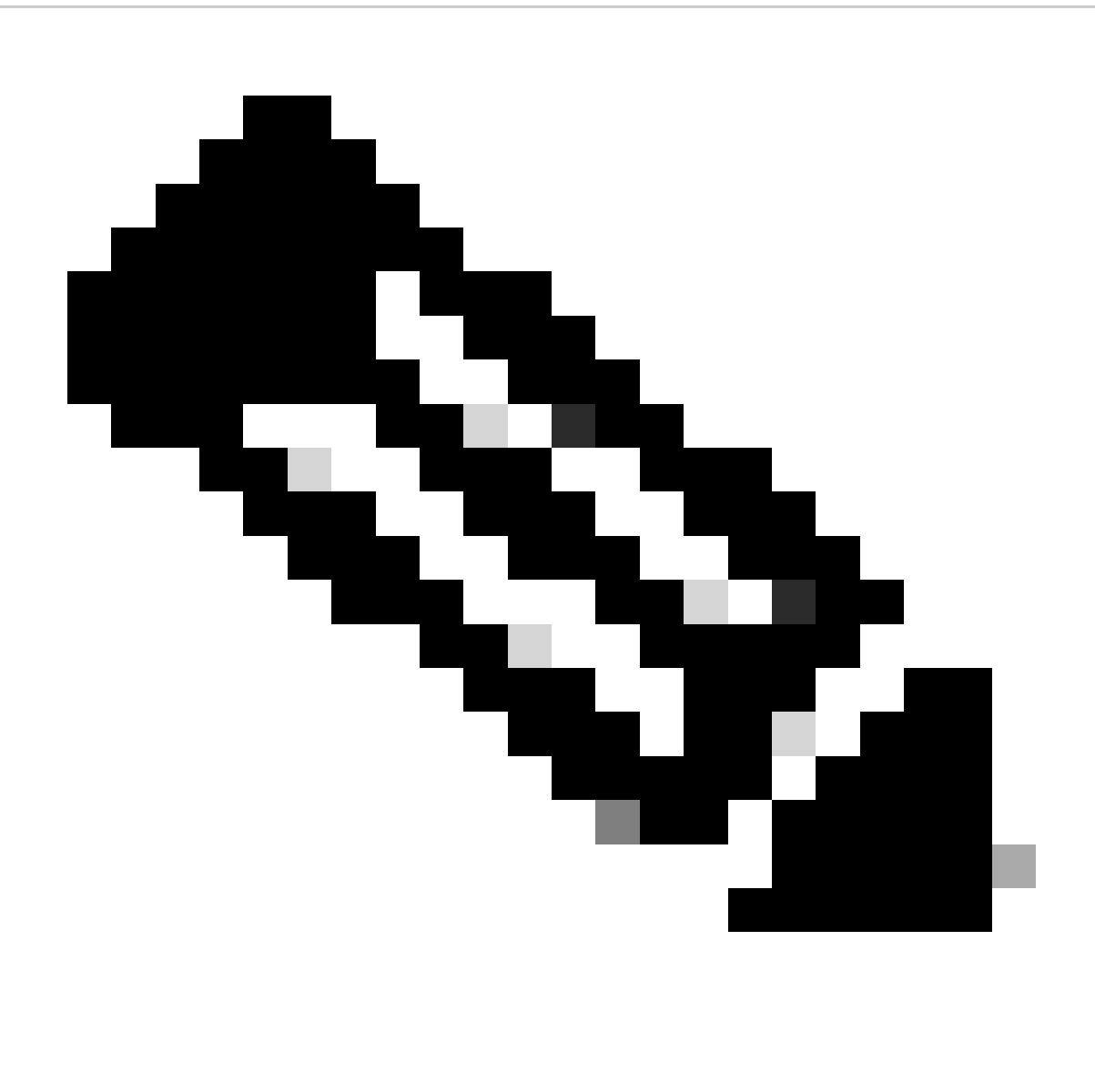

**Remarque** : ces commandes sont disponibles sur le Nexus 7000 avec les versions 8.3(1) et ultérieures. Pour la plate-forme Nexus 3000/9000, la commande devient disponible avec la version 7.0(3)I7(8) et ultérieure. (Toutes les versions 9.3(x) ont également cette commande. Voir [Guide de configuration de la sécurité NX-OS de la gamme Cisco Nexus 9000, version 9.3\(x\)](https://www.cisco.com/c/en/us/td/docs/switches/datacenter/nexus9000/sw/93x/security/configuration/guide/b-cisco-nexus-9000-nx-os-security-configuration-guide-93x/b-cisco-nexus-9000-nx-os-security-configuration-guide-93x_chapter_0111.html) )

### À propos de cette traduction

Cisco a traduit ce document en traduction automatisée vérifiée par une personne dans le cadre d'un service mondial permettant à nos utilisateurs d'obtenir le contenu d'assistance dans leur propre langue.

Il convient cependant de noter que même la meilleure traduction automatisée ne sera pas aussi précise que celle fournie par un traducteur professionnel.